# 西尾勤労会館

# 施設予約システム 利用者 登 録 方 法

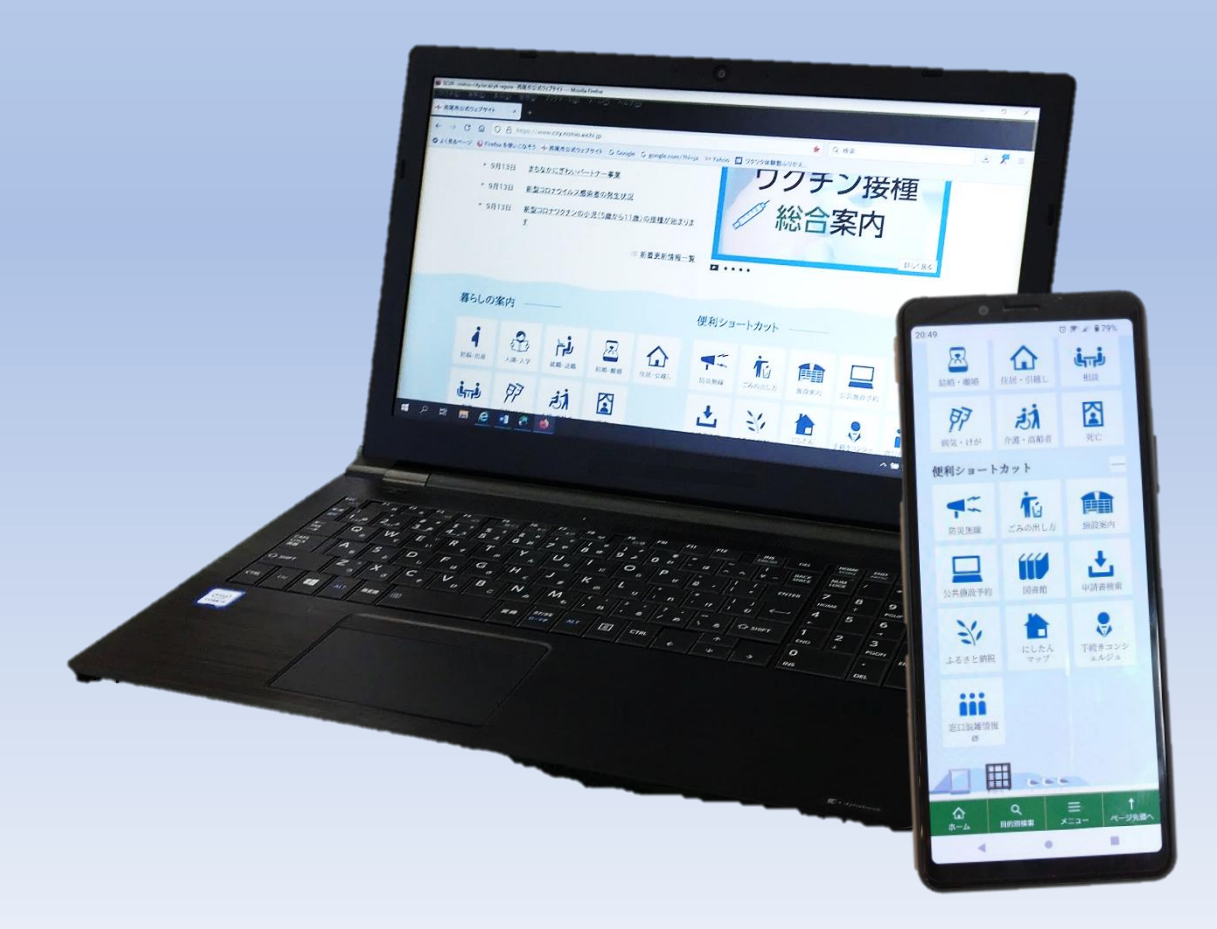

商工振興 課 令和5年5月制定

#### 利用者登録について

西尾勤労会館では令和5年6月から「あいち共同利用型施設予約システム」 を使いインターネット上で貸室の仮予約が可能になります。

本紙ではスマートフォン・パソコンを使った利用者登録の手順をご紹介し ます。

また、スマートフォン・パソコンに不慣れな方は、施設窓口で利用者登録の 手続きをお願いします。

## 利用者登録方法

1.「あいち共同利用型施設予約システム」の検索

①スマートフォン等で右の二次元コードを読み取り、

「あいち共同利用型施設予約システム」のトップページへ

②Google や Yahoo!などの検索サイトから「あいち共同利用型施 設予約システム」を検索しトップページへ

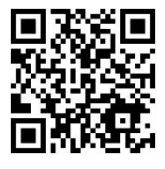

### 2.「施設予約システム多機能版」をクリック

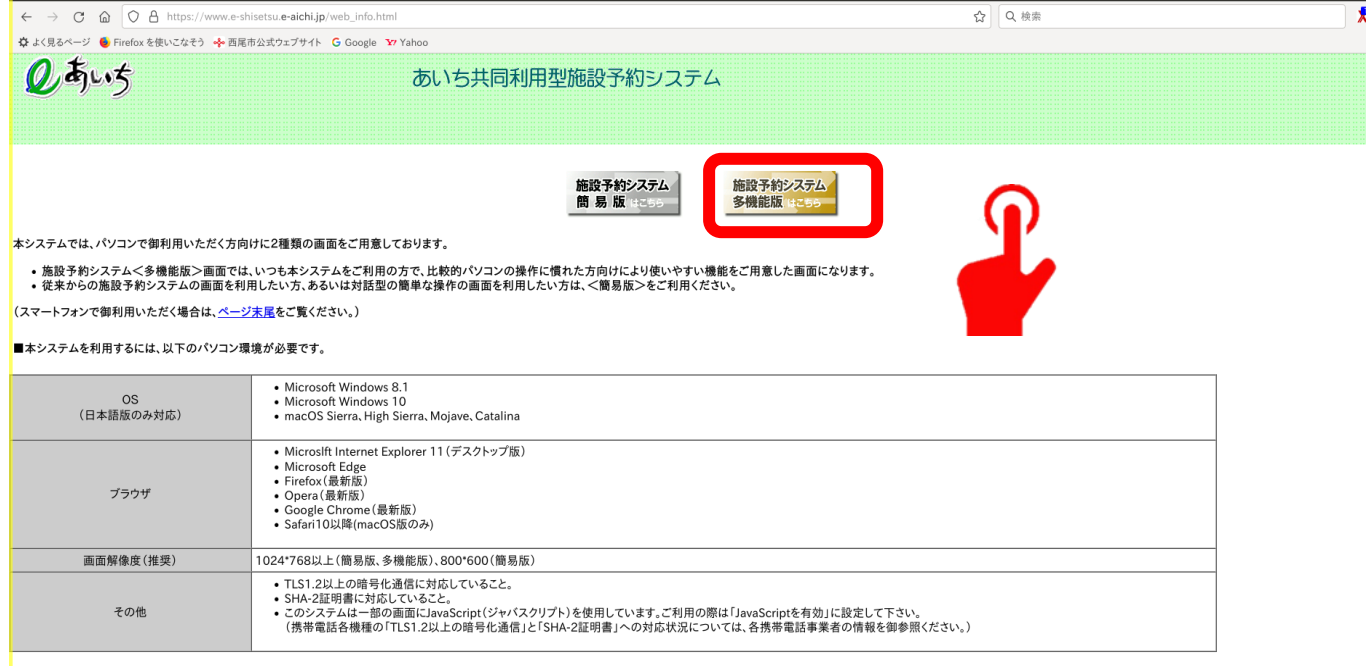

<Windows 8.1/Windows 10 使用上の注意点>

● 新しく使用可能な文字(JIS第3水準、第4水準漢字)が追加されていますが、これらの文字は使用しないでください(代替文字を使用してください)。

#### 3.「利用者登録」をクリック

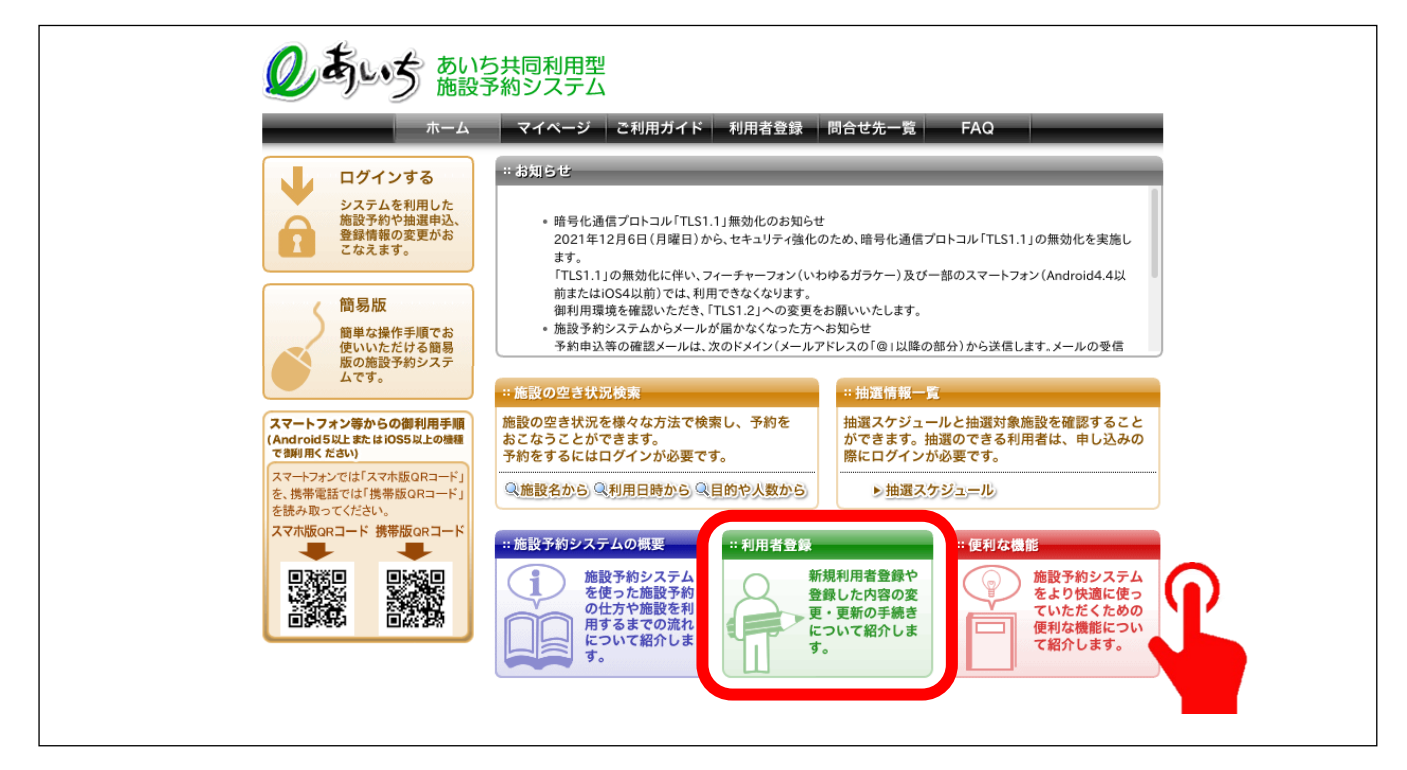

.「同意する」にチェックし「個人」か「団体」のどちらかをクリック

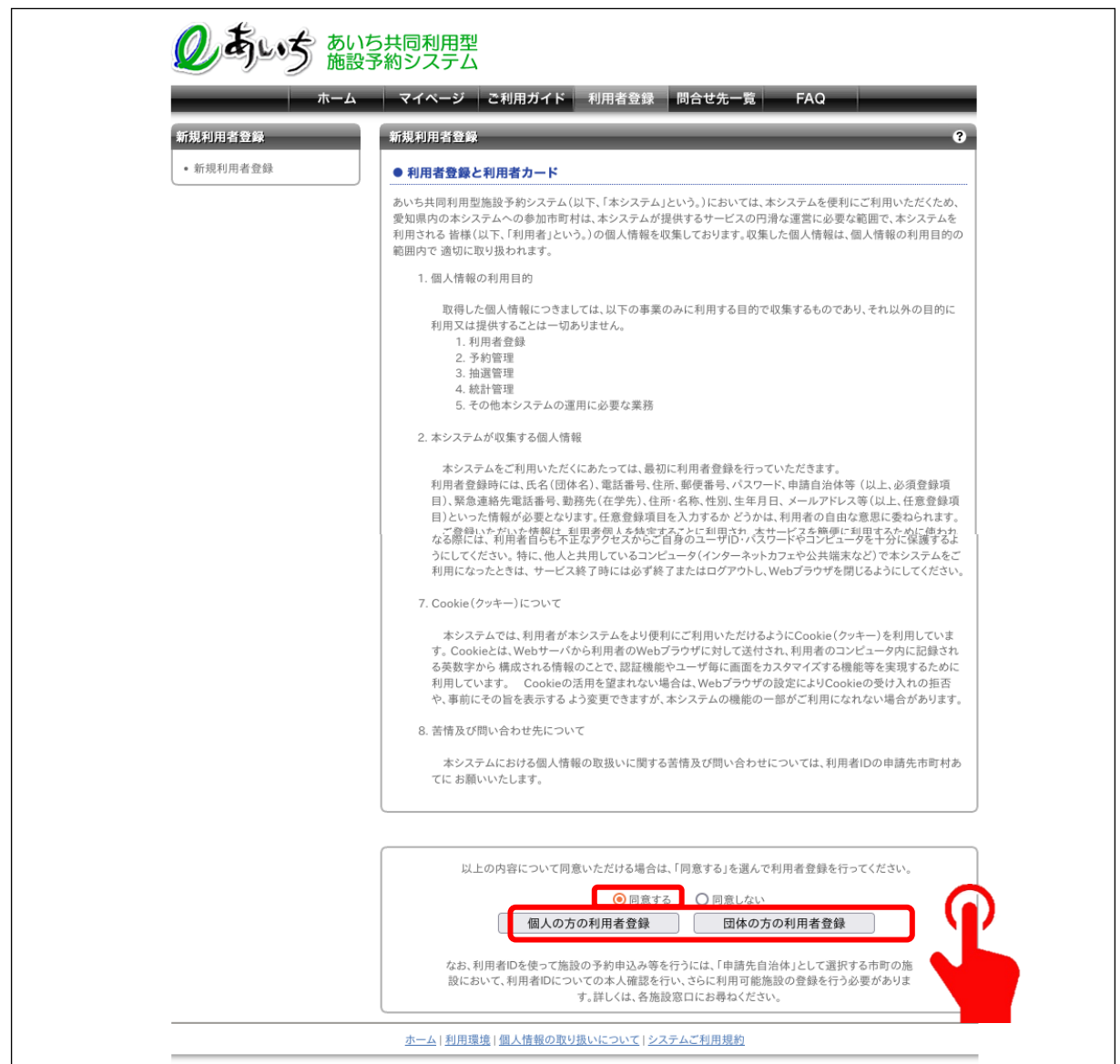

#### 5.新規利用者登録(参考例:団体の方向け)

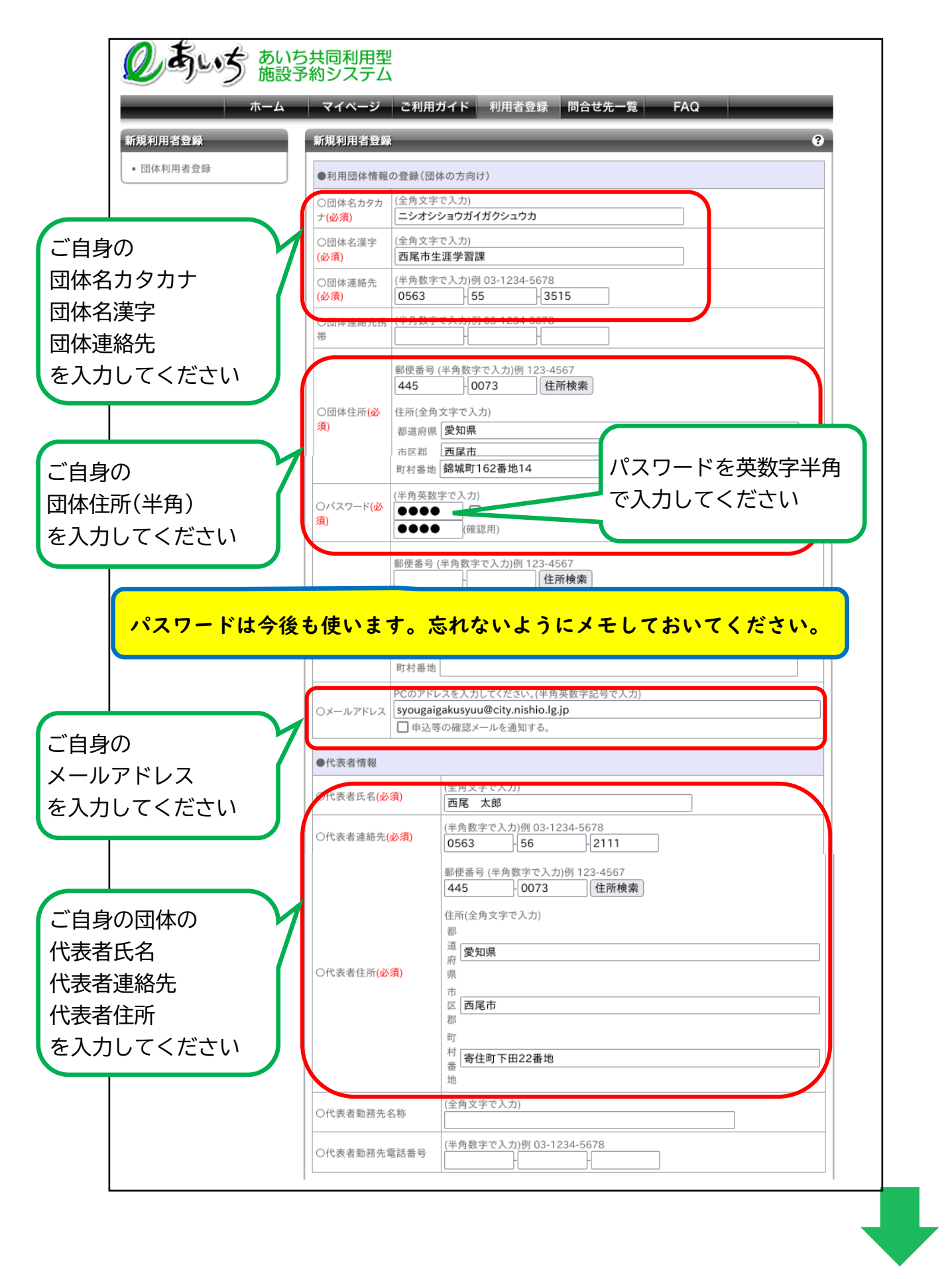

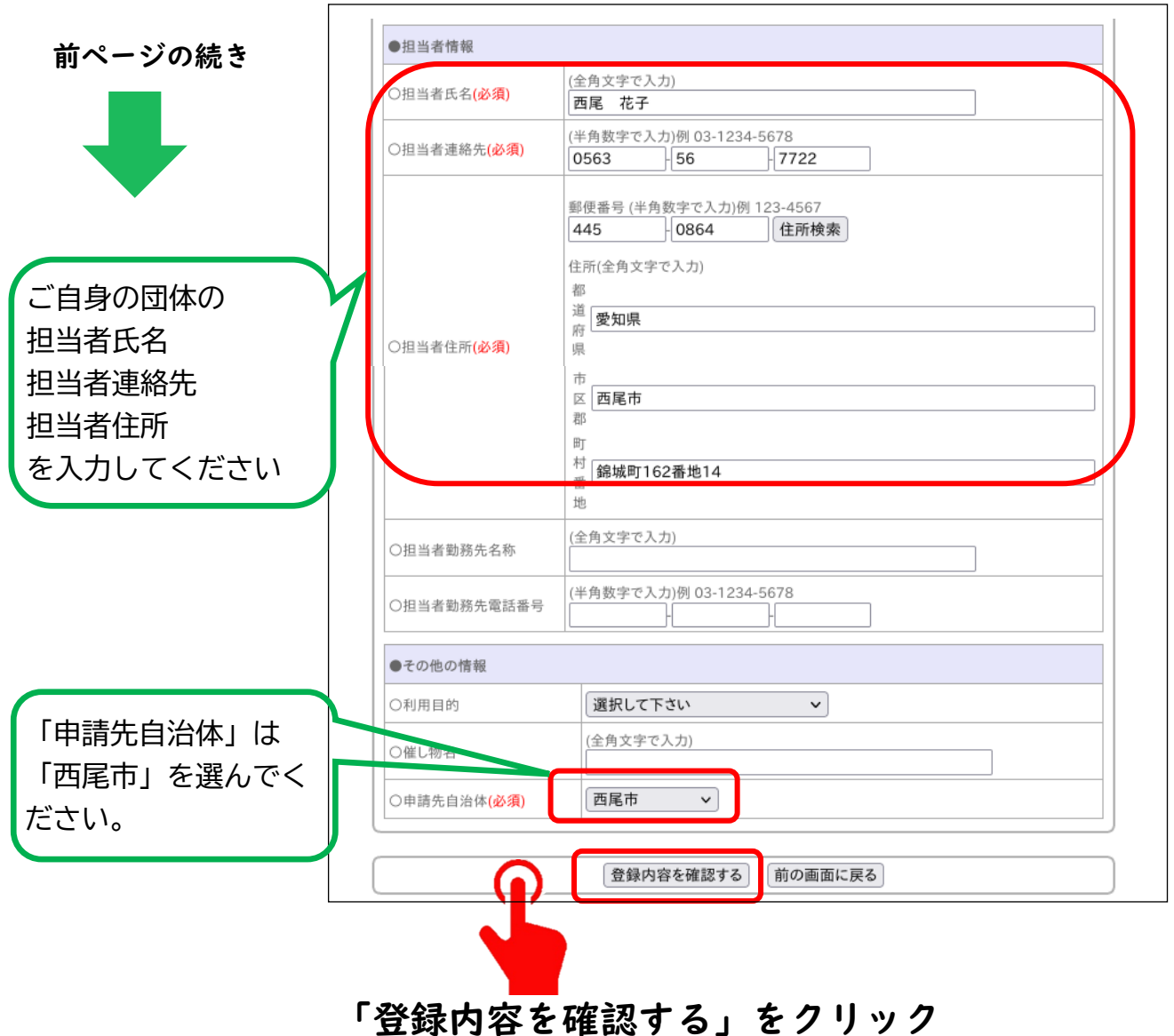

# 6.「利用者情報を登録する」をクリック

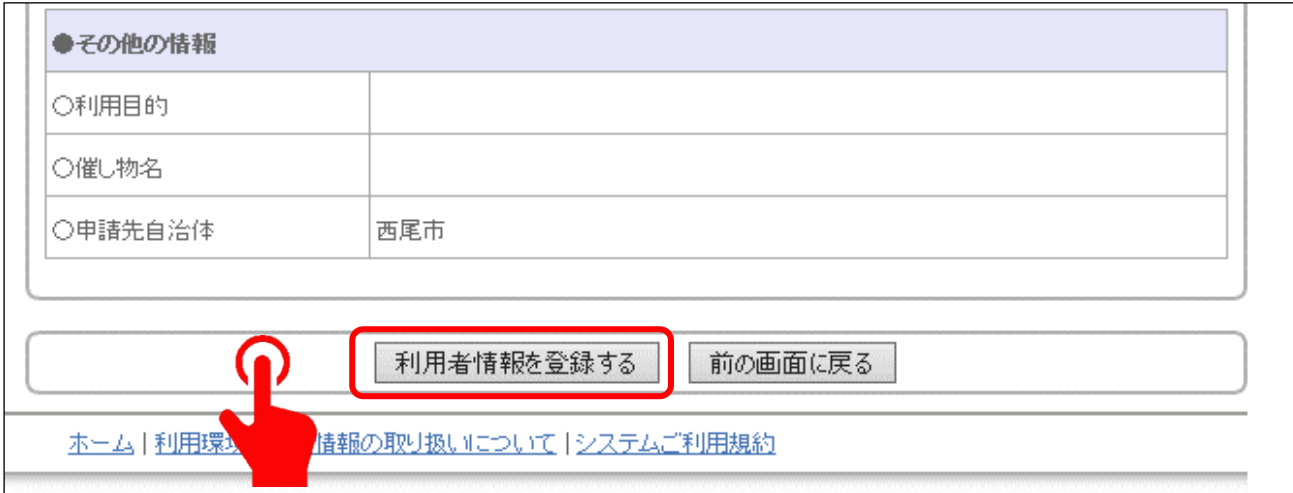

登録内容を確認し、間違いがなければ「利用者情報を登録」をクリック 修正したい箇所があれば「前の画面に戻る」をクリックし修正

#### 7.利用者登録完了

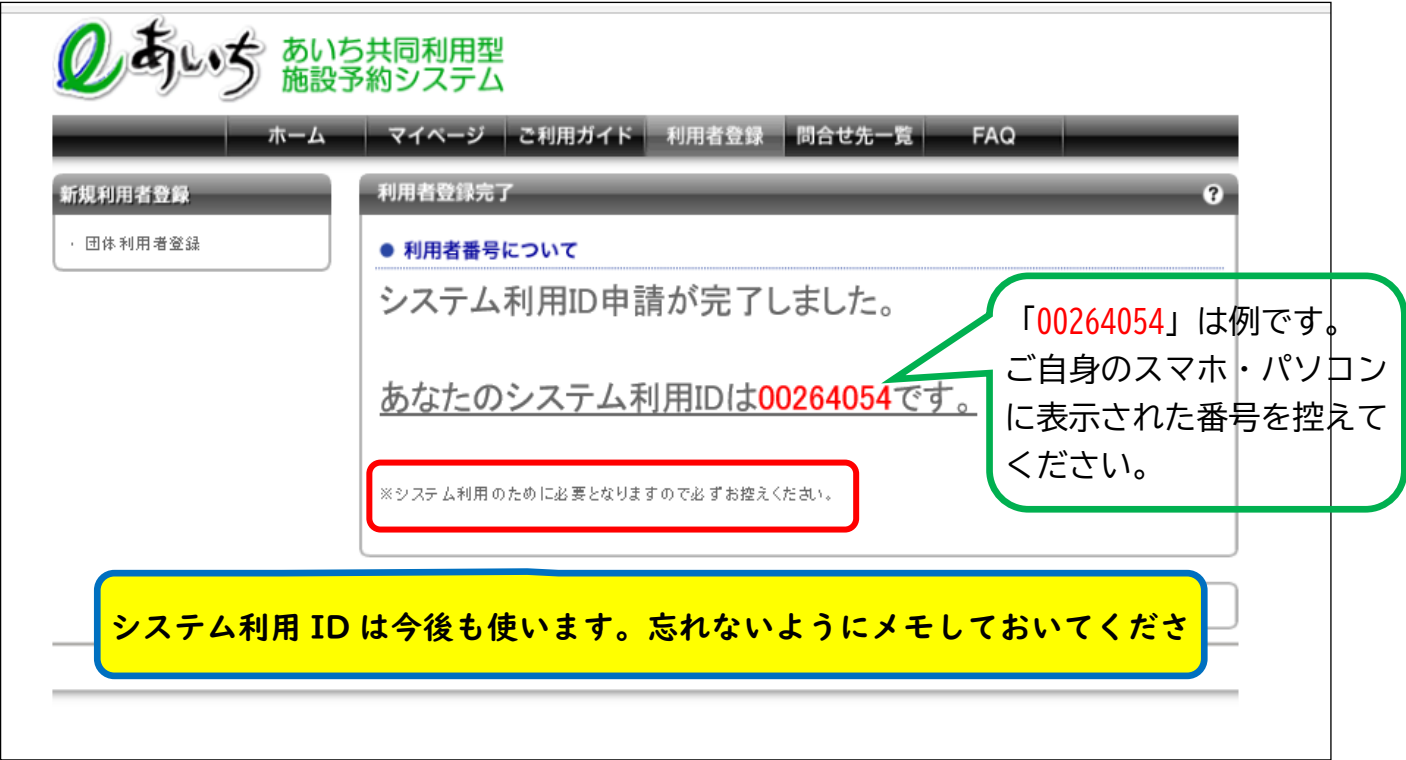

8.利用可能施設の登録【 重 要 】

インターネット上での仮登録は完了しましたが、西尾勤労会館の 窓口で利用可能施設の登録(以下「本登録」という。)の手続きをし なければシステムは利用できません。

仮予約をされる場合は必ず事前に本登録をお願いします。

【本登録の手続きに必要な持ち物】

①システム利用 ID がわかるもの

②本人確認書類(運転免許証、マイナンバーカード、保険証など)